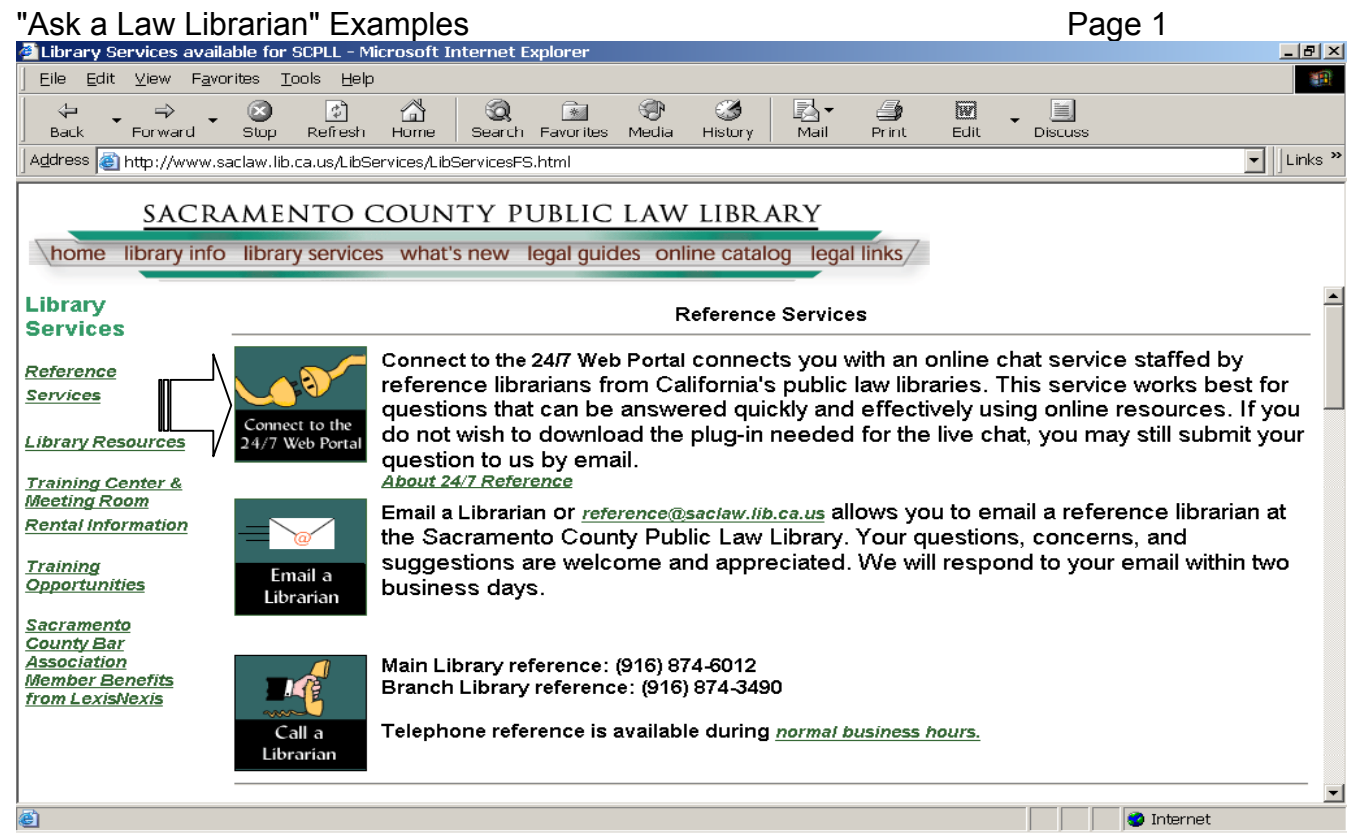

## **Link from a participating County Law Library Website**

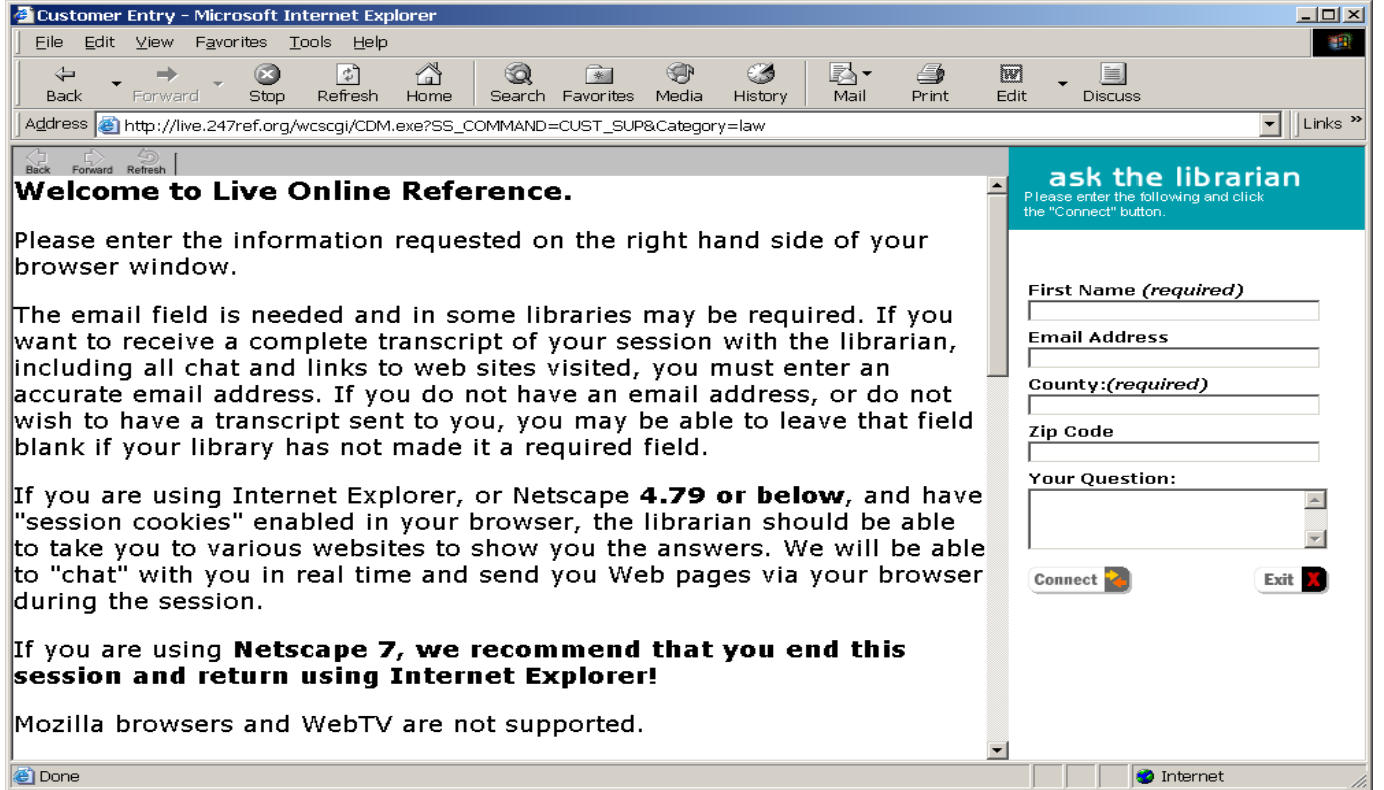

**When law librarians are monitoring this screen appears. Caller's County is a required field so librarian can effectively refer caller to local court or law library information.**

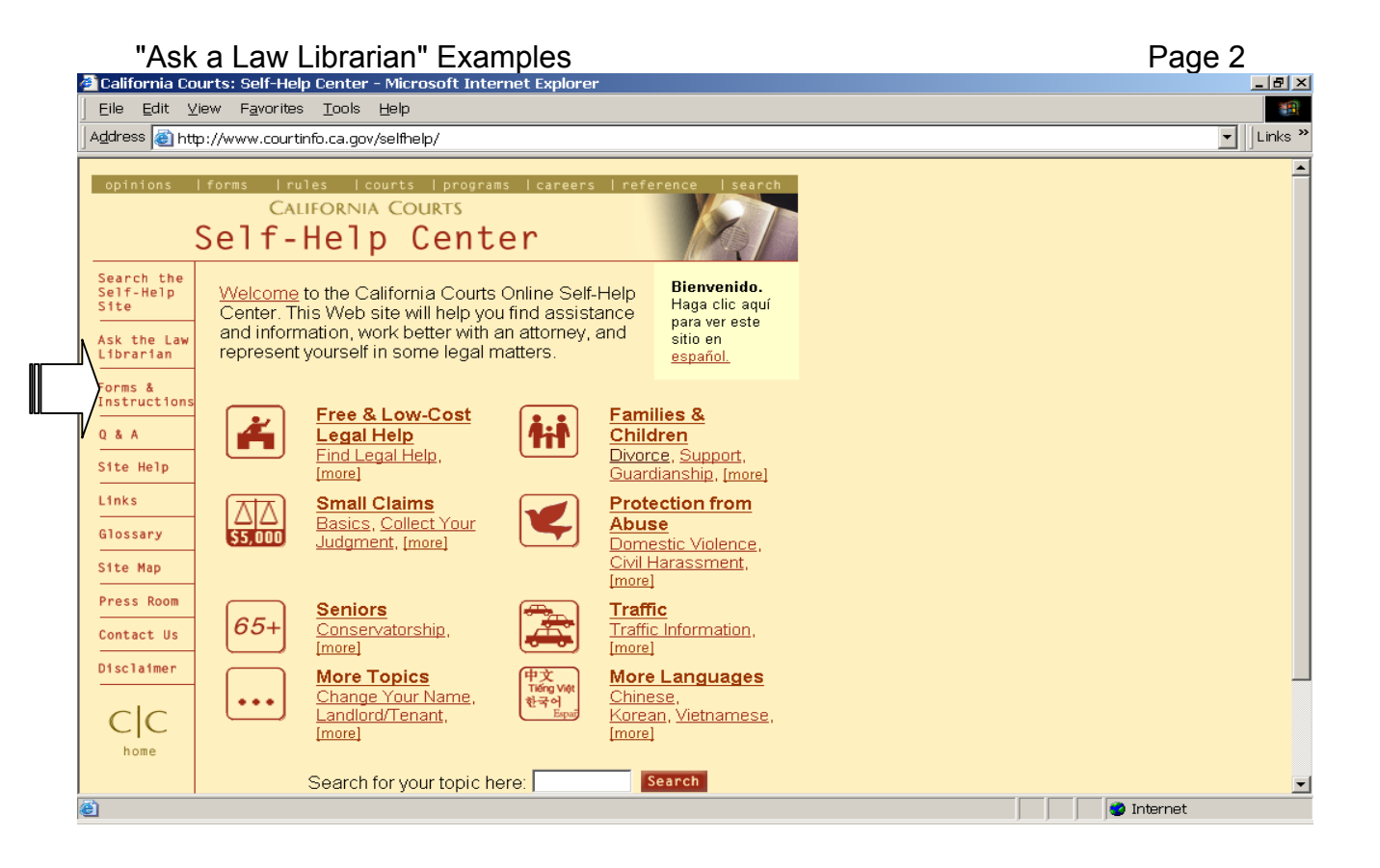

**"Ask the Law Librarian" icon on every page of the California Courts Self-help website.** 

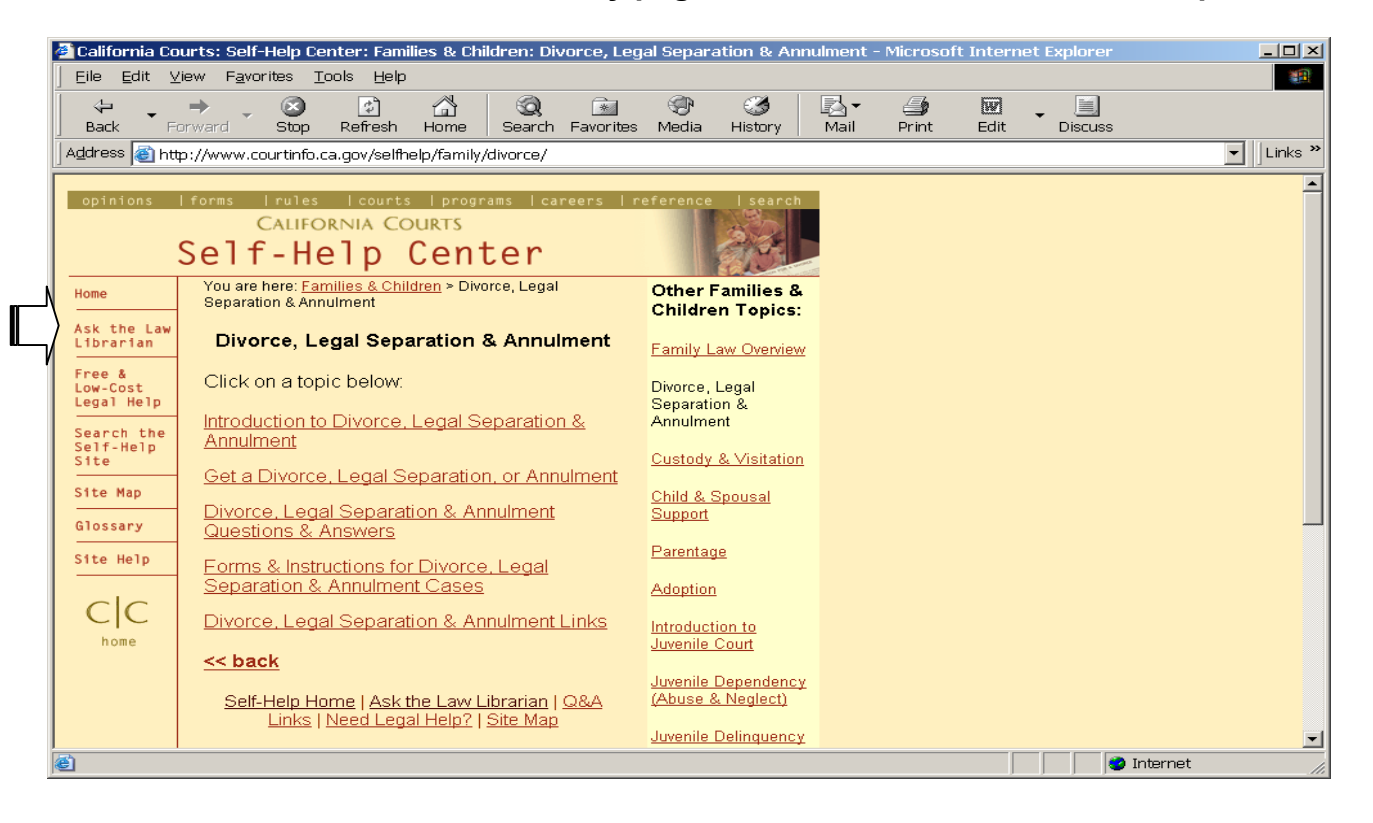

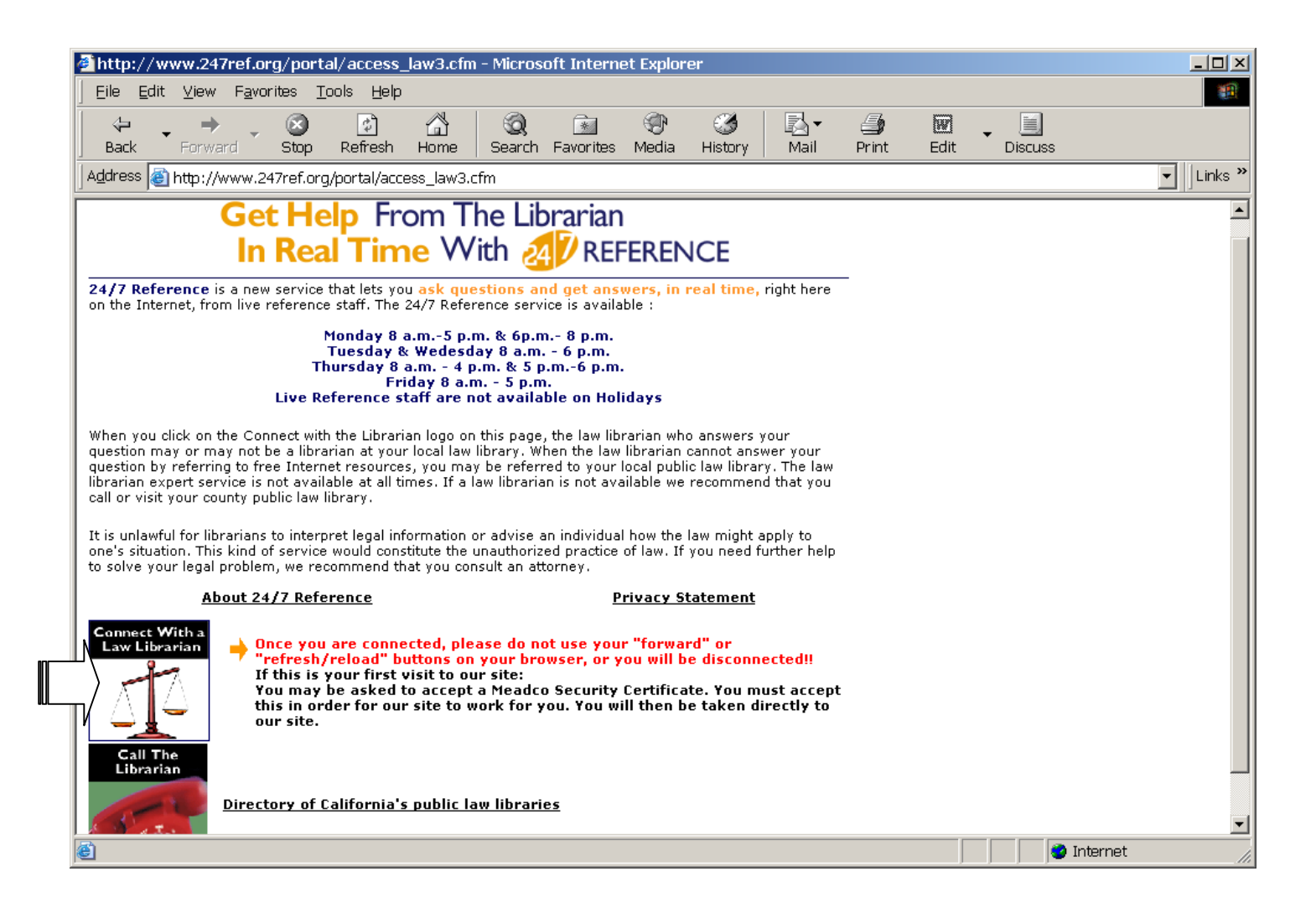

**First Screen caller sees after clicking on the "Ask a Law Librarian" link on California Courts Self-Help Website. Calling is linked into live chat session from "Connect with a Law Librarian Icon."** 

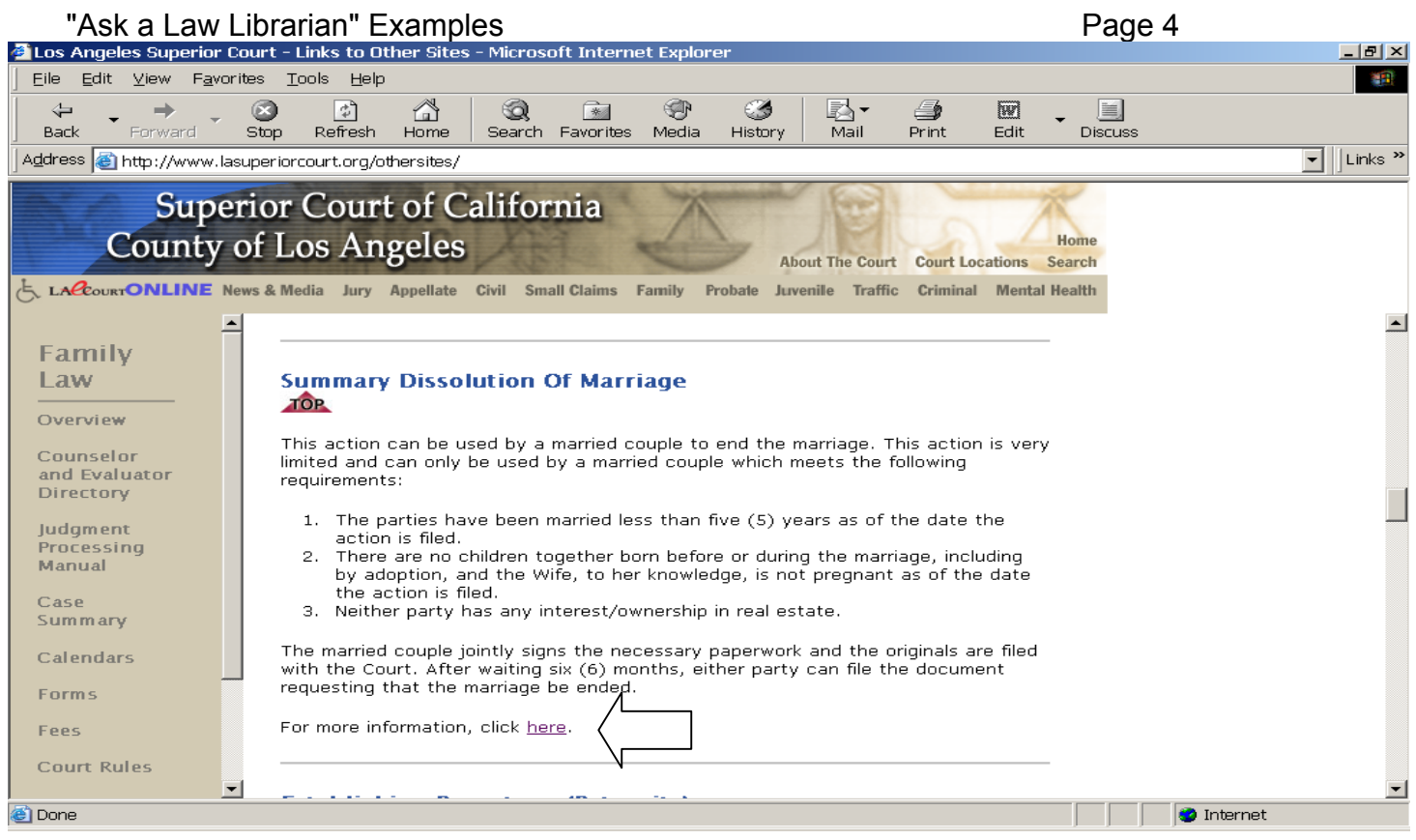

## **Example of a link from a local court website.**

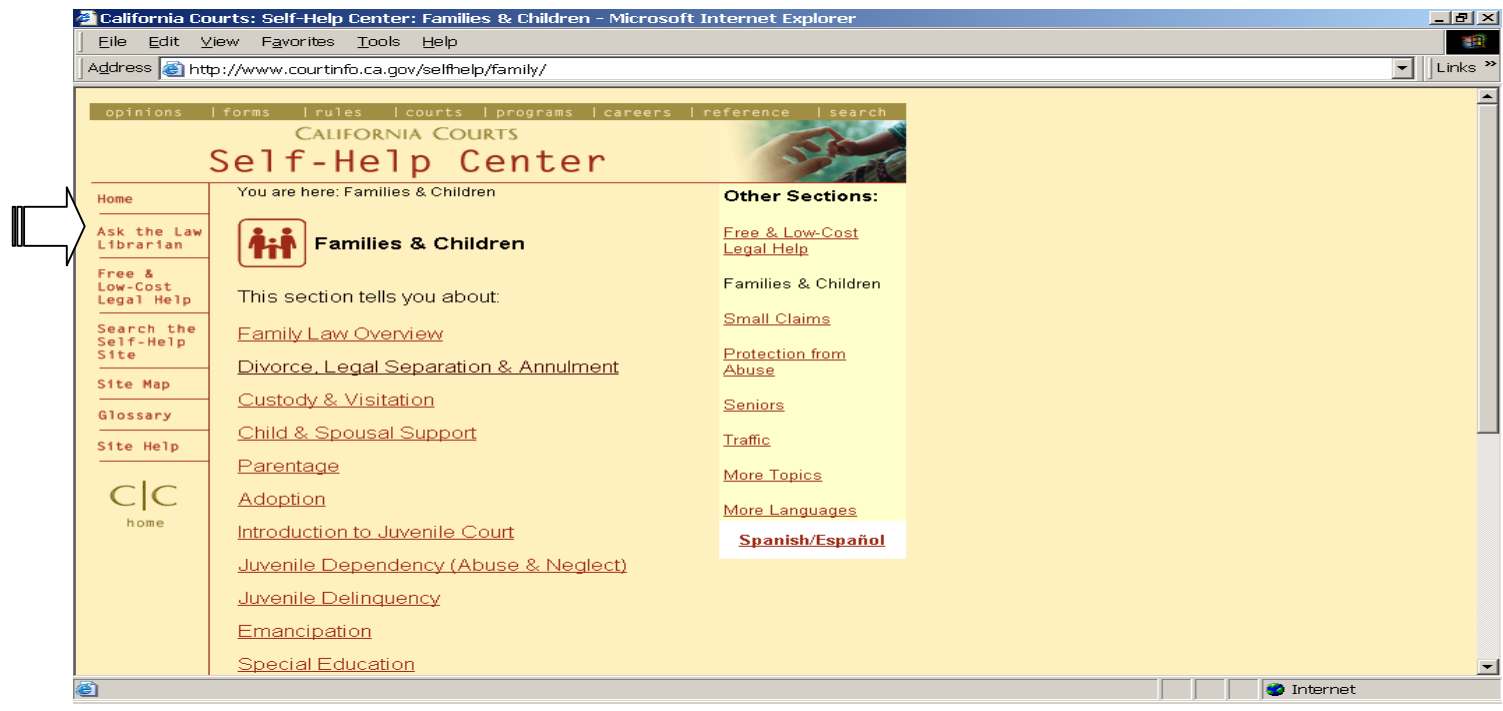